# **Sistema de Toma, Análisis y Gestión de Datos Industriales de la Central Quevedo II, CELEC EP – UNIDAD DE NEGOCIOS TERMOPICHINCHA**

J. Crespo M. Cedeño

*CELEC EP- Unidad de Negocios Termopichincha*

*Resumen—* **En toda planta industrial los operadores de la maquinaria están obligados a llevar un registro del estado y condición de los equipos a su cargo, este proceso en la mayoría de industrias se lo realiza manualmente, en el caso de la Central Quevedo II el operador tomaba datos de los motores cada 3 horas en hojas de papel, las cuales se archivaban en una carpeta, luego el supervisor revisaba una a una e identificaba los daños existentes en los motores y posteriormente comunicaba al personal de mantenimiento eléctrico o mecánico para su reparación. El proceso de revisión manual de esta información no es eficiente debido al tiempo que se emplea, y no es eficaz por que al manejar gran cantidad de hojas e información se pueden omitir datos importantes, tampoco se lleva un control de históricos ni tendencias.**

**El sistema implementado automatiza la toma de parámetros en equipos industriales usando un dispositivo PDA, que se sincroniza automáticamente con un servidor generando reportes útiles para operación y mantenimiento, con el fin de mejorar los tiempos de respuesta ante fallas usando herramientas para visualizar tendencias y gráficos estadísticos. Además se cuenta con el servicio de notificación de alertas y fallas graves mediante correo electrónico.** 

#### *Palabras clave —* **Toma Gestión Datos Industriales**

#### **1. INTRODUCCIÓN**

<mark>nergía</mark>

Actualmente el Operador toma los datos y novedades de los motores cada 3 horas, 8 tomas diarias en papel, luego los digitaliza manualmente en una hoja de cálculo electrónica para llevar un registro (una por motor cada día), al finalizar su turno en otro archivo digita las novedades las cuales son comunicadas a departamento de mantenimiento.

La automatización de este proceso permitirá gestionar ágilmente los datos adquiridos, accediendo a una base de datos ordenada que contiene en cada uno de sus registros la información más relevante para asociar el operador, los datos y la fecha en la que fueron tomados.

Esta información es almacenada localmente en un equipo PDA industrial, luego el servidor de base de datos sincroniza y la replica, analiza la información y si encuentra parámetros fuera de rango o novedades, envía notificaciones vía correo electrónico a los supervisores de operación y mantenimiento.

### **2. EL PROBLEMA**

Pérdida de información, traspapeleo de hojas de datos en extensas bitácoras y hojas de cálculo electrónicas.

Uso excesivo de recursos, tiempo del operador al tomar datos en papel, tiempo del tablerista digitador, consumo de hojas de papel diariamente.

Insuficiente integridad de la información, baja confiabilidad de almacenamiento y dificultad al acceso de la información.

Dificultad al analizar tendencias o gráficos estadísticos por motor, por parámetros, por fecha o por operador.

Incertidumbre en la hora que el operador tomó los datos en el motor.

#### **3. OBJETIVO**

Digitalizar el proceso de toma de datos y novedades de operación en una planta Industrial.

#### **3.1. Objetivos específicos**

- Obtener tendencias mediante reportes gráficos y estadísticos, en tiempo real de datos tomados en campo.
- Optimizar la toma, registro y acceso a datos de operación.
- Mejorar la disponibilidad e integridad de la información almacenada.
- Reducir tiempos de respuesta de

mantenimiento ante fallas reportadas por operación.

- Proveer una herramienta complementaria al sistema Scada que ayude a programar mantenimientos preventivos.
- Desarrollar un servidor de reportes Web.
- Notificar novedades y fallas mediante correo electrónico.
- Integrar en una base de datos común el sistema Scada y el sistema de toma, análisis y gestión de datos industriales.

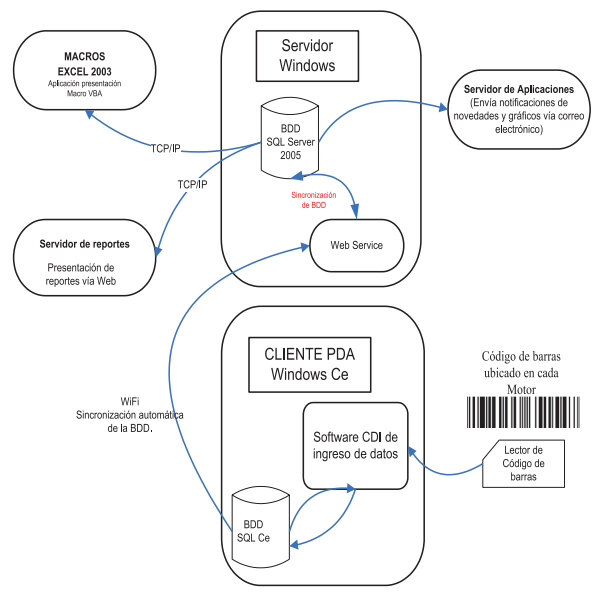

**Figura 1 : Diagrama del sistema CDI**

## **4. ANÁLISIS**

La automatización de este proceso conlleva al uso de tecnologías disponibles en el mercado, como son los PDA's industriales, bases de datos y servidores de alto rendimiento, que permitan el buen manejo de grandes cantidades de información.

Para monitorear y garantizar que el operador tome los datos a la hora indicada, cada vez que se graba el registro se almacena la hora y la fecha, adicionalmente para activar el software en el equipo PDA se plantea el uso de códigos de barras ubicados en lugares específicos de cada motor, con el fin de que se escaneen en el sitio y solo así se pueda comenzar la toma de datos.

Debido al número de motores se genera gran cantidad de información, se toman 52 datos por motor, a cada dato se le puede asociar una novedad, se realizan 8 tomas diarias, el cálculo se lo realiza en la ecuación (1).

52 datos x 60 motores x 8 tomas diarias= 24 960 registros (1)

24 960 registros diarios x 30 días = 748 800 (2)

Se obtienen 24 960 registros de operación diarios y 748 800 registros mensuales en la central termoeléctrica Quevedo II, el cálculo se lo realiza en la ecuación (2).

El analista de operaciones pierde valioso tiempo buscando información en cada hoja, es difícil determinar tendencias teniendo archivos planos dispersos, es necesario una base de datos robusta capaz de almacenar e indexar este gran volumen de información, para permitir un rápido acceso.

### **5. DISEÑO Y DESARROLLO**

El diseño se divide en 4 partes:

- Software CDI
- Web Services
- Servidor de Aplicaciones
- Macros en Excel
- Servidor de Reportes
- En la Figura 1, se muestra el diagrama del sistema.

#### **5.1. Software CDI**

Se utiliza un equipo PDA industrial con Windows Ce 5.0 y lector de códigos de barras como se muestra en la Figura 2, se desarrolla una aplicación en Visual Basic que permita tomar los datos de operación y novedades de un motor.

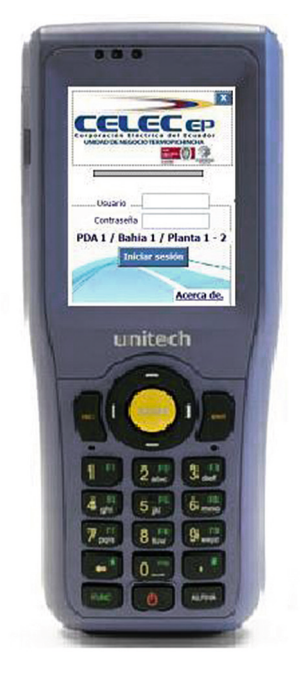

**Figura 2 : PDA Unitech ht 680**

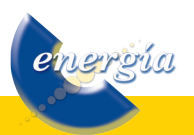

Se instalan 2 códigos de barras por motor, uno en la parte del tablero de control y otro en el interior del motor como se muestra en la Figura 3, el operador al iniciar la toma escanea en primer lugar el código de barras del tablero de control luego que toma estos datos se dirige al interior del motor , el sistema le pide escanear el segundo código de barras para continuar la toma, al ingresar los datos el sistema valida si están dentro del rango permisivo, si no es así se pintan de color rojo y aparece un mensaje de advertencia, si todos los datos obligatorios han sido digitados al finalizar se da clic en grabar.

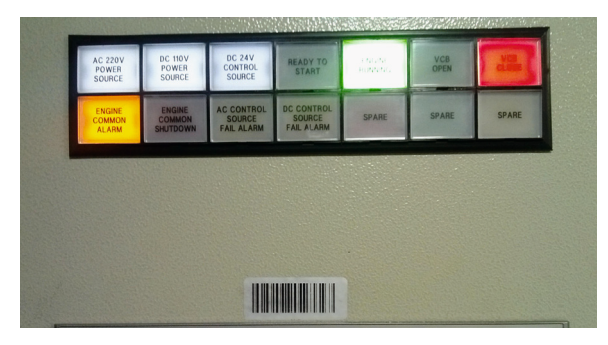

**Figura 3 : Código de barras instalado en el tablero de control**

Los registros se almacenan localmente en una base de datos SQL Compact Edition 3.0 y en un archivo plano.txt con el fin de contar con respaldos locales.

El programa es diseñado en visual Basic.Net 2005, para el desarrollo de esta aplicación se recurre a la documentación [1], en la Figura 4, se explica el funcionamiento del software CDI del PDA.

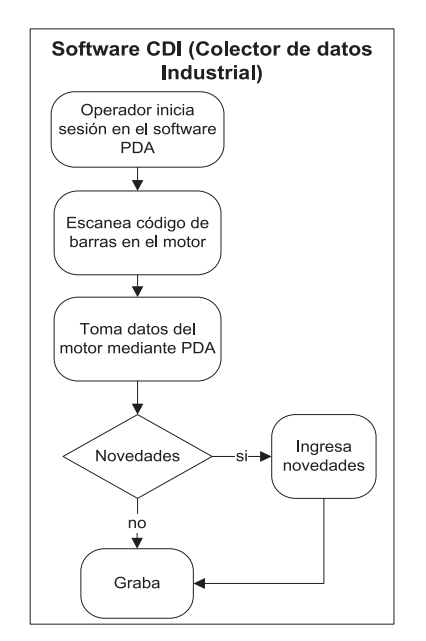

**Figura 4 : Diagrama de Flujo del Software CDI en el PDA**

energía

#### **5.2. Web Services**

El servidor Web Services sincroniza la base de datos de los dispositivos PDA en una sola Base Servidor, como se muestra en la Figura 5.

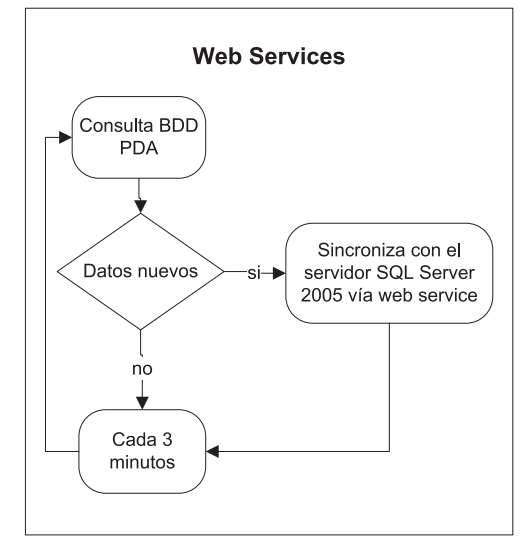

**Figura 5 : Diagrama de flujo del Web Services**

Consulta la base de datos SQL Ce del PDA si tiene datos nuevos los replica en el servidor SQL Server 2005, este proceso lo realiza cada 3 minutos, para el desarrollo de esta aplicación se recurre a la documentación [2], [3] y [4].

#### **5.3. Servidor de Aplicaciones**

Diariamente se envía el reporte de las novedades por motor en formato PDF vía correo electrónico a los supervisores de operación y mantenimiento como se muestra en la Figura 6.

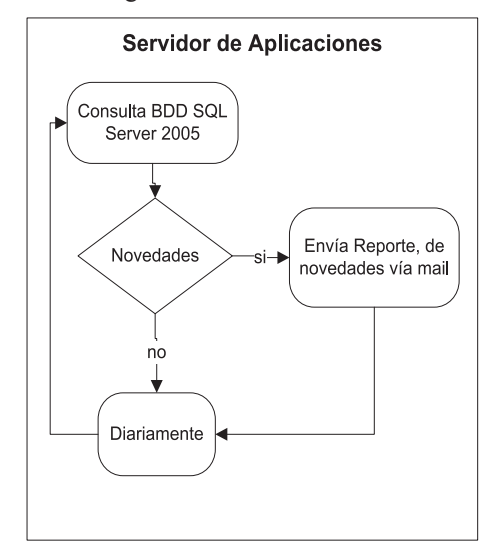

**Figura 6 : Diagrama de flujo del servidor de aplicaciones**

#### **5.4. Macros en Excel**

El usuario final visualiza los datos tomados en campo por el operador en un macro de Excel, puede consultarlos por motor, por fecha y graficar estas variables, para su interpretación como se muestra en las Figuras 7 y 8.

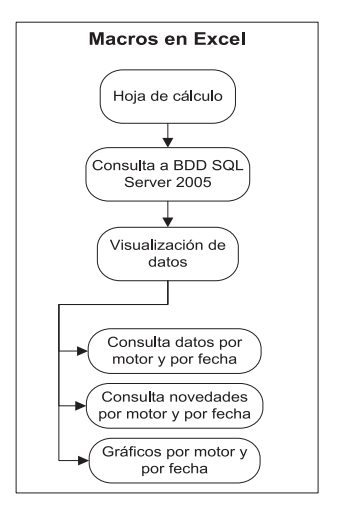

**Figura 7 : Diagrama de flujo del Macro en Excel 2003**

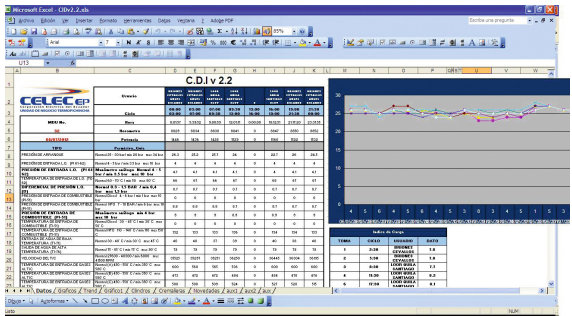

**Figura 8: Ejemplo de visualización de datos en Excel 2003**

#### **5.5. Servidor de Reportes**

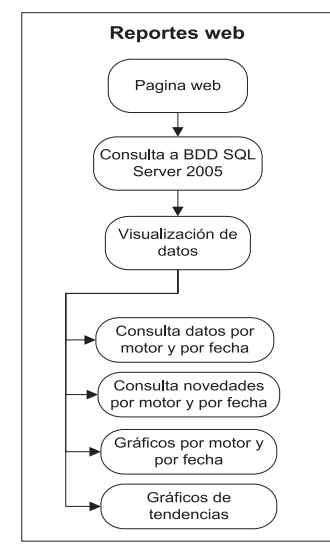

**Figura 9 : Diagrama de flujo del servidor de reportes Web**

Otra manera de acceder a los datos de operación es por medio de la página Web del servidor de reportes como se explica en la Figura 9.

Es posible visualizar gráficos estadísticos y tendencias de los datos tomados días atrás ingresando a la dirección Web http://storageqvdii/Reports/Pages/ Folder.aspx, como se muestra en la Figura 10.

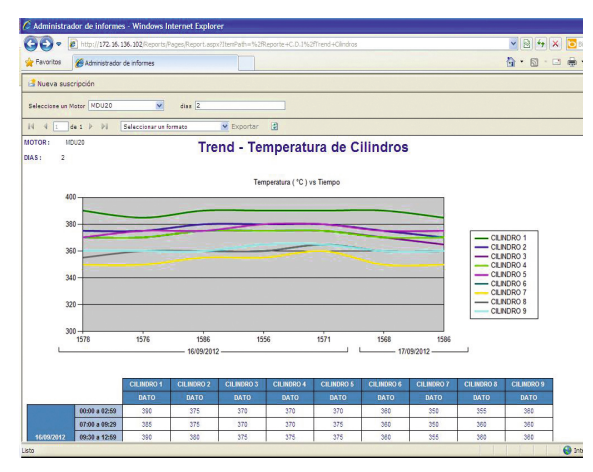

**Figura 10 : Ejemplo de visualización de datos vía reportes Web**

Para el desarrollo de esta aplicación se recurre a la documentación [5].

### **6. IMPLEMENTACIÓN**

Debido a la disposición de la planta cada operador tiene asignado 8 motores, por lo que se adquirieron 8 Equipos PDA uno por operador, se instalaron 6 puntos de acceso inalámbricos con tecnología a/b/g para cubrir el área de los motores con el fin de tener cobertura WiFi para la sincronización instantánea, un servidor con la base de datos principal, un servidor de aplicaciones y el servidor de reportes Web.

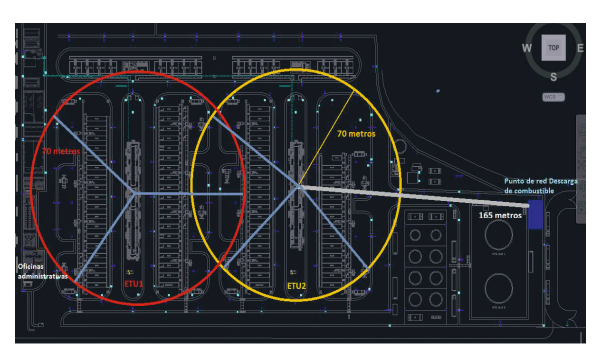

**Figura 11 : Disposición de puntos de acceso Wifi**

Los datos obtenidos son interpretados por el analista de operación, consultados a través de un macro de Microsoft Excel o por un reporte Web, verifica novedades y realiza solicitudes de trabajo al departamento de mantenimiento.

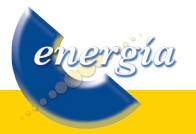

El departamento de mantenimiento visualiza el historial, comportamiento de una máquina usando la aplicación de reportes y en base a esto toma decisiones.

### **7. EVALUACIÓN**

#### **7.1. Adaptación o innovación**

No todos los datos son monitoreados por el sistema Scada tales como: Temperatura de gases de escape, nivel de Cremalleras, estado de filtros, calidad del aceite, novedades adicionales, etc. El sistema de toma permite monitorear y llevar historial de esta información, vinculándola al sistema Scada.

Brindar una herramienta útil que vincule el área de operación y mantenimiento de una manera eficaz y eficiente, reduciendo tiempo de respuestas y solución de problemas ante novedades.

### **7.2. Relación con actividades y aplicación en la empresa**

El sistema de adquisición monitoreo y gestión de datos esta relacionado directamente con el área de mantenimiento y operación de la central.

Ambas áreas utilizan esta herramienta para la optimización de sus actividades y procesos. La mejora en la eficiencia energética de la planta se ve incrementada gracias a la utilización del sistema.

#### **7.3. Resultados obtenidos y/o esperados**

Mediante la digitalización de los datos estos pueden ser analizados en tiempo real por medio de gráficas y resultados arrojados por el mismo software.

Esto mejora el tiempo de respuesta para la detección de fallas y ayuda a la predicción de eventos, evitando paradas de maquinaria o daños definitivos en los equipos.

El área de mantenimiento de cada planta se beneficia enormemente planificando sus tareas de mantenimiento correctivo y preventivo de una manera anticipada.

#### **8. CONCLUSIONES Y RECOMENDACIONES**

Los resultados obtenidos en la implementación del sistema se ven reflejados en el fácil acceso a la información, debido a que esta se encuentra indexada en una base de datos y ya no en hojas sueltas.

energía

El uso de una base de datos permite transparencia y flexibilidad en la comunicación con otros sistemas ya existentes en la central para futuras implementaciones.

A parte de la información industrial los reportes generados permiten evaluar el desempeño del personal verificando la hora real de la toma y si la novedad reportada fue atendida.

El principio de funcionamiento del sistema es aplicable a otros proyectos de similares características.

Se recomienda designar a una persona que analice los datos, gráficas obtenidas y monitoree el comportamiento de cada motor, verifique las novedades y controle el proceso de toma de datos.

#### **AGRADECIMIENTOS**

Gracias al apoyo brindado por las jefaturas y personal de la Central Quevedo II, quienes hicieron posible el desarrollo de este proyecto.

### **REFERENCIAS BIBLIOGRÁFICAS**

- [1] Microsoft, Documentación de Visual Basic 2005, MSDN 2012, disponible (online) en: <http://msdn. microsoft.com/es-es/library/2x7h1hfk(v=vs.80). aspx> [Consulta: 2012-04-02]
- [2] Microsoft, Libros en pantalla de Microsoft SQL Server 2005, MSDN 2012, disponible (online) en: <http://msdn.microsoft.com/es-es/ library/ms130214(v=sql.90).aspx> [Consulta: 2012-05-07]
- [3] Stanek William R., MS SQL SERVER 2005 MANUAL DEL ADMINISTRADOR, Editorial McGraw-Hill, INTERAMERICANA DE MEXICO, 2011
- [4] Microsoft, Tutorial: Accessing the Report Server Web Service Using Visual Basic or Visual C#, MSDN 2012, disponible (online) en: < http://msdn. microsoft.com/en-us/library/ms169926(v=sql.105). aspx> [Consulta: 2012-05-21]
- [5] Microsoft, Documentación SQL Server Reporting Services, MSDN 2012, disponible (online) en: < http://msdn.microsoft.com/es-es/ library/ms159106(SQL.90).aspx> [Consulta: 2012-04-02]

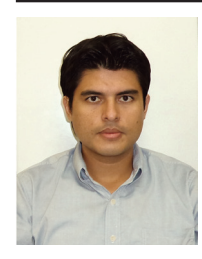

Miguel Ángel Cedeño Villarroel.- Nació en Quevedo, Ecuador en 1985, Recibió su titulo de Ingeniero en Sistemas mención Telemática de la Universidad Politécnica Salesiana Quito en 2011, actualmente se encuentra desempeñando el cargo de

Asistente de Sistemas en la Corporación Eléctrica del Ecuador Unidad de Negocios Termopichincha Central Quevedo II, desarrolla proyectos de automatización y gestión de información en el área de operación y mantenimiento.

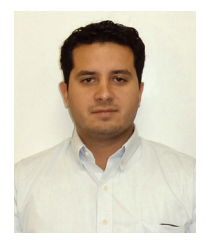

Julio Emiliano Crespo Carrión.- Nació en Quito, Ecuador en 1980, Recibió su titulo de Ingeniero Electrónico en automatización y control de la Escuela Politécnica del Ejercito 2007, actualmente se encuentra desempeñando el cargo de Supervisor Scada en la

Corporación Eléctrica del Ecuador Unidad de Negocios Termopichincha Central Quevedo II, desarrolla proyectos de automatización y gestión de información en el área de operación y mantenimiento.

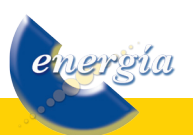